# **PREGUNTAS FRECUENTES**

## **BECA DE FORTALECIMIENTO DE LOS ESTUDIOS DE LICENCIATURA Y ALTA EXIGENCIA ACADÉMICA 2023-2024**

## **¿Cuándo se publica la convocatoria?**

Por lo regular, la convocatoria se publica a partir de la 3ra. semana de septiembre o en octubre.

Para el ciclo 2023-2024, la convocatoria se publicó el 25 de septiembre de 2023. El periodo para registrar las solicitudes es del 25 de septiembre al 08 de octubre de 2023.

El único medio para recibir solicitudes es a través del Sistema INTEGRA.

Por el momento no tenemos información de algún plazo o extensión, por tanto, deberás realizar tu registro lo antes posible para que no pierdas la oportunidad.

Consulta periódicamente las publicaciones durante el periodo sugerido en el primer párrafo. [https://www.becarios.unam.mx/Portal2018/?page\\_id=111](https://www.becarios.unam.mx/Portal2018/?page_id=111)

#### **¿Si soy de nuevo ingreso a licenciatura puedo solicitar esta la beca?**

Si puedes solicitarla, ya que esta modalidad busca favorecer el compromiso académico.

#### **¿Qué becas son compatibles con AE2324?**

La Beca para Alumnos Deportistas de Equipos Representativos de la UNAM, Tablet 2022 y Conectividad.

#### **¿Esta beca es compatible con Equipos Representativos?**

Si, esta beca es compatible con la beca de equipos representativos, ya que están destinadas a diferente fin.

#### **¿En qué consiste la beca?**

Es un apoyo económico de hasta \$11,400.00, con vigencia de 12 meses (de septiembre de 2023 a agosto de 2024, monto mensual de \$950.00). Solo se recibe lo equivalente a los 12 pagos si permaneces inscrito en todo el ciclo escolar 2023- 2024.Recibirás hasta \$11,400.00, siempre y cuando [la DGAE-SIAE te reporte inscrito](#page-11-0)  [al semestre 2024-2;](#page-11-0) revisa el ejemplo de [calendario de pagos.](#page-9-0)

## **¿Cómo hago mi registro en INTEGRA?**

Si es la primera ocasión que solicitarás una beca, deberás de realizar el registro en esta página, ya que no es automático. Para ello deberás llenar los campos solicitados en: [https://www.integra.unam.mx/estudiantes/registro/](about:blank)

Te recomendamos:

- Antes de entrar a la página, deberás borrar el historial de navegación, caché y/o cookies.
- Emplear una computadora de escritorio o Laptop con conexión estable a internet (cable ethernet no wifi)
- Usar Google Chrome, la página está diseñada para mejorar la experiencia con ese navegador.
- Asegúrate que el correo electrónico está correctamente escrito, activo y vigente. Con él se harán varios registros y/o revisiones. Si está mal, no sabrás qué hacer posteriormente o no te llegará la información más reciente.
- Asignar una contraseña que cumpla con los requisitos de seguridad de la página y que sea fácil de recordar para ti y/o
- Guarda la contraseña en un lugar seguro, donde la puedas consultar posteriormente.

#### **Al hacer mi registro INTEGRA, obtengo una leyenda que dice: "No es posible realizar el registro, por inconsistencias en tu información" ¿Por qué?**

Esto se debe a que alguno de los datos utilizados para tu registro tiene inconsistencia, entre lo registrado en DGAE y RENAPO. Por tanto, deberás enviar al correo de la

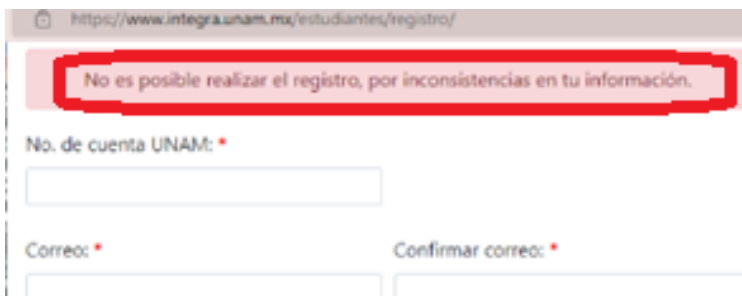

modalidad: [becariospfel@unam.mx](mailto:becariospfel@unam.mx) Tu nombre completo, cuenta de la UNAM, Plantel, Carrera, *CURP en PDF* y captura de pantalla de lo que te arroja INTEGRA; debe observarse toda la pantalla incluyendo la hora y fecha en que se tomó la evidencia.

Nosotros canalizaremos la situación

al área correspondiente para determinar las acciones a seguir. El proceso puede llegar a tardar de una a tres semanas dependiendo de la situación específica, por ello, sugerimos que envíes el correo lo antes posible, para su atención oportuna.

#### **¿Por qué no me aparece la convocatoria en INTEGRA?**

El Sistema INTEGRA, realiza validaciones para confirmar que cumples con los requisitos para esta modalidad, por tanto, puede detectar que: NO cuentas con inscripción ordinaria registrada en DGAE-SIAE, tienes otra beca que NO es compatible o NO cumples con algún otro requisito.

En la mayoría de los casos se debe a que tienes otra beca con estatus "Aceptada" o "Captura" y por tanto deberás valorar cuál de ellas te ofrece mejores beneficios y renunciar a la que te apoye en menor medida.

Te recomendamos leer detenidamente las bases de las convocatorias en cuestión para que te asegures tomar una decisión considerando pros y contras.

*IMPORTANTE: Si decides cancelar una beca o solicitud, el proceso será irrevocable, por tanto, reiteramos que antes de realizar movimientos en INTEGRA estés completamente segura(o) del proceso que realizarás.*

#### **INTEGRA me muestra el mensaje: "Tu actual situación académica, no cumple con los criterios de la beca seleccionada" ¿Por qué?**

INTEGRA realiza una revisión previa para confirmar que cumples con los requisitos de la modalidad; cuando encuentra que *NO tienes registro de inscripción ordinaria con DGAE-SIAE*, muestra esa advertencia; por tanto, deberás apoyarte con servicios escolares de tu plantel para que te ayuden con la actualización correspondiente.

Una vez que cuentes con tu comprobante de inscripción ordinaria en DGAE-SIAE, deberás acceder a INTEGRA para realizar la solicitud de esta modalidad.

Nota: La información académica y escolar es otorgada por DGAE-SIAE, por lo cual, para resolver temas de inscripción, calificaciones, vigencia, regularidad, debes verlo directamente con Servicios Escolares de tu plantel y ellos, a su vez, con la DGAE.

En caso de que la incidencia persista, por favor envíanos. Comprobante de inscripción ordinaria expedido por DGAE-SIAE (el de tu plantel NO es válido solo el expedido por DGAE-SIAE), evidencia donde se observe la hora y fecha de la incidencia (captura de pantalla), tu nombre completo, plantel, carrera CURP en PDF y cuenta de la UNAM para determinar las acciones a seguir.

#### **¿Qué mensajes me llegarán a INTEGRA?**

Te llegará información para el registro de becas, *PROCESOS DE PAGOS*, actualización de procesos, encuestas, información de depósitos y otros que surjan en relación con tu situación específica, por tanto, te recordamos que al realizar el registro *adquieres la RESPONSABILIDAD* de consultar periódicamente el módulo de mensajes y diferentes manuales y procedimientos de los módulos adicionales que aparecen en tu perfil.

#### **¿Cómo se registra la beca?**

Cuando la convocatoria es publicada, deberás leer las bases DETENIDAMENTE en la página: [https://www.becarios.unam.mx/Portal2018/?page\\_id=111;](about:blank) si cumples con el perfil al 100%, deberás llenar el formulario en INTEGRA, ya que es el único medio válido para esta modalidad. Atiende las siguientes recomendaciones:

*Antes* de iniciar la solicitud en INTEGRA, ES *RECOMENDABLE*:

- Usar una computadora de escritorio o Laptop con conexión estable (a través de cable ethernet -NO wifi, Tablet o celular-)
- Borrar el historial de navegación, chaché o cookies para que puedas ver todos los combos o menús desplegables de la solicitud.
- Emplear Google Chrome, la página está diseñada para mejorar la experiencia con ese navegador.

*Durante* el llenado de la solicitud, asegúrate que los 12 módulos se guarden

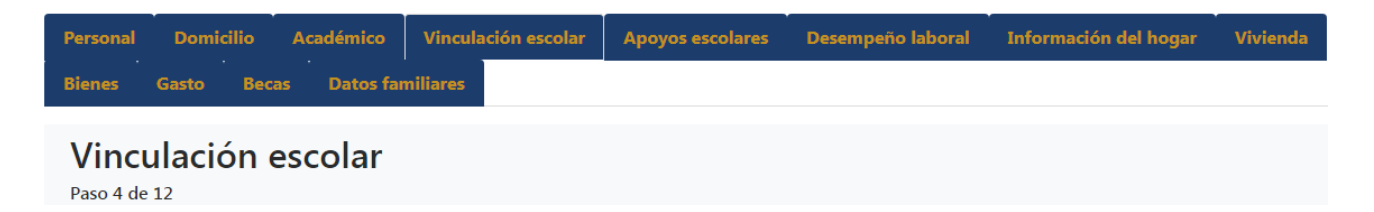

correctamente, en la parte inferior izquierda de la pantalla, como se muestra en los siguientes ejemplos:

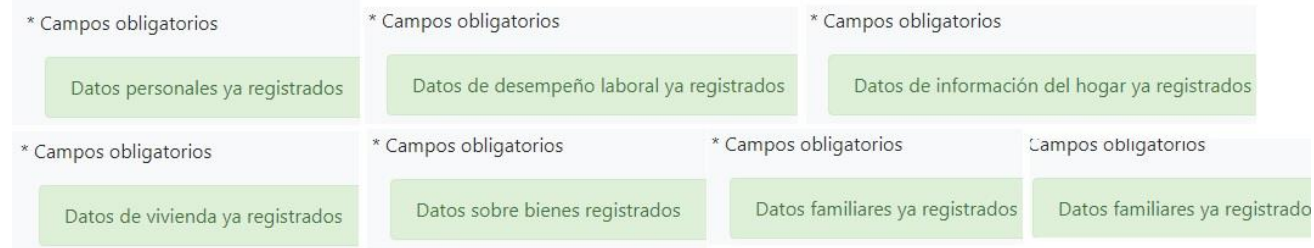

Por último, al concluir la forma, INTEGRA te debe proporcionar un acuse con estatus: "Finalizada":

- Deberás guardarlo en un lugar seguro y de fácil acceso para ti,
- Es el único comprobante válido en caso de aclaración,
- No es necesario que lo mandes al correo de la modalidad,
- Lee detenidamente las bases de la convocatoria para que tengas claras las fechas y procedimientos venideros; *en cada beca es diferente*.

## **¿INTEGRA está experimentando problemas?**

La mayoría de las ocasiones se debe a que estás realizando el registro en un horario con mucha demanda o la conexión a internet no es estable, por tanto, te sugerimos intentarlo en un horario diferente, conectarte a una computadora de escritorio o Laptop con conexión estable a internet (cable ethernet no wifi, Tablet o celular) y/o seguir las recomendaciones de la pregunta anterior.

#### **Hubo una interrupción en internet, luz o no me dio tiempo de terminar la solicitud, pero ahora no veo la liga para "Finalizar" mi solicitud, ¿Qué hago?**

Vuelve a entrar a INTEGRA y en el módulo de "Solicitudes" accede y da clic en *Continuar registro.*

En caso de que estés realizando el registro desde un celular, deberás emplear el módulo "Solicitudes" como en la primera ocasión y *recorrer la pantalla de derecha a izquierda* para que veas el botón: "Continuar registro" como se muestra a continuación:

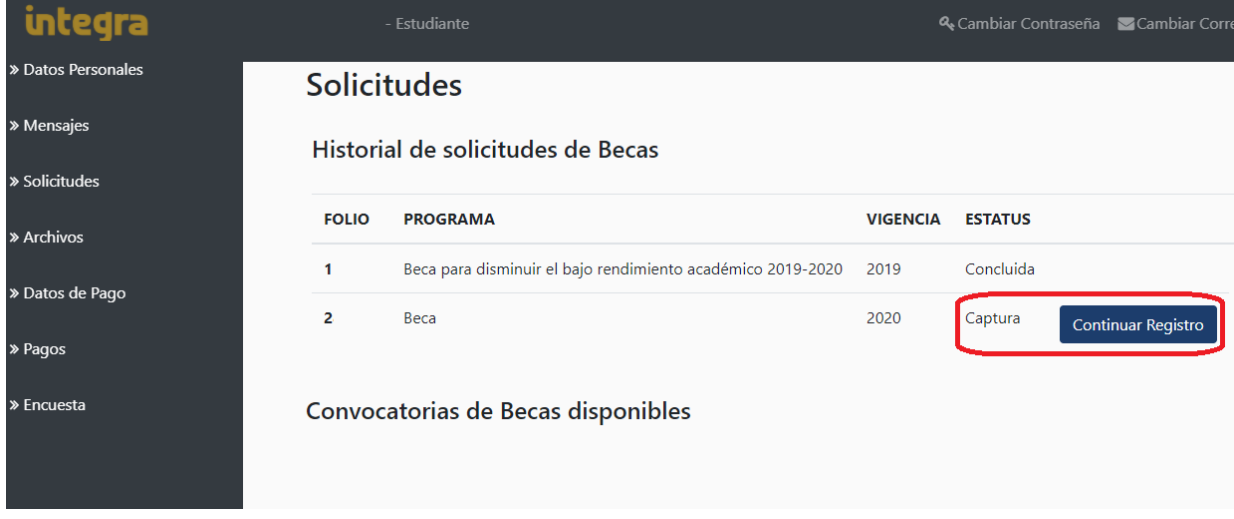

#### **¿Cómo consulto los resultados o cómo saber si fui aceptada(o)?**

Los resultados se publicarán en INTEGRA en las fechas que se indican en la respectiva convocatoria; para observarlos deberás:

•Acceder a la página: https://www.integra.unam.mx/ con tu usuario (cuenta UNAM) y contraseña,

•Hacer clic en el módulo que dice: "Solicitudes" o "Mensajes" del menú a la izquierda de la pantalla,

•Seleccionar la modalidad que deseas consultar,

•Consultar el estatus como se muestra en la siguiente imagen o lee el mensaje de resultados. En caso de que hayas sido aceptada(o) habrá información complementaria en la bandeja de mensajes General.

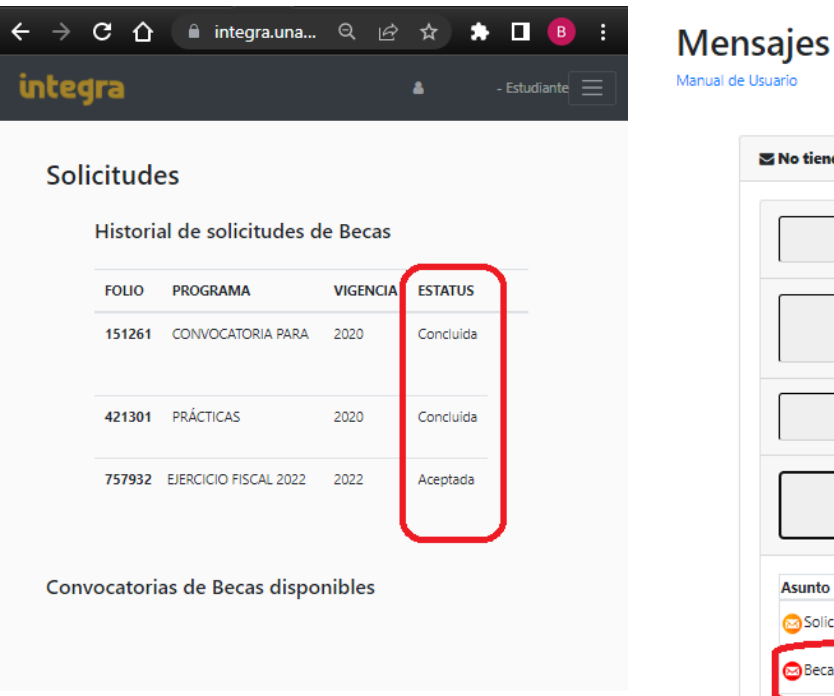

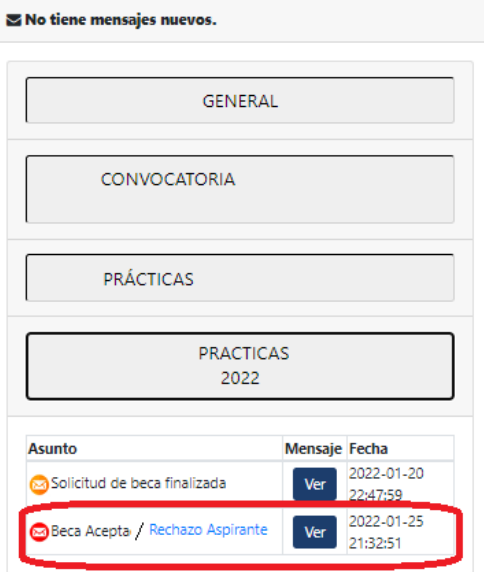

En caso de más dudas te recomendamos leer las bases correspondientes en el portal del becario.

#### *El horario de la publicación de resultados es variable, te sugerimos consultarlo a partir de las 8 pm.*

#### **¿Por qué si cumplo con todos los requisitos, no fui aceptado en la beca?**

La asignación de las Becas se realiza de acuerdo con los requisitos publicados dentro de cada convocatoria, la cantidad de lugares disponibles y criterios de priorización.

Si no resultaste aceptado(a) en la beca y cumples con los requisitos, tu rechazo se debe a que la cantidad de solicitudes supera los lugares que tenemos disponibles por la capacidad presupuestal.

Te recomendamos que consultes periódicamente la página: [https://www.becarios.unam.mx/Portal2018/?page\\_id=111](https://www.becarios.unam.mx/Portal2018/?page_id=111) en caso de que posteriormente se publique alguna otra beca que te interese.

## **¿Cómo sabrán donde depositarme?**

Después de la publicación de resultados, se solicitará, a través, de la Dirección General de Finanzas, a la institución financiera una cuenta bancaria digital, asociada a los datos válidos y vigentes que proporcionaste en tu solicitud de INTEGRA:

- 1. CURP,
- 2. Correo electrónico y
- 3. Número de celular.

Con dichos datos, se solicitará a una Institución financiera (puede variar en cada convocatoria), a través de la Dirección General de Finanzas (DGFI) de la UNAM, que [genere una cuenta bancaria digital a tu nombre](#page-15-0)<sup>[1](#page-6-0)</sup>.

De esta solicitud, la Institución financiera enviará a la DGOAE, a través de la DGFI, las cuentas bancarias digitales y CLABE interbancaria que se obtuvieron exitosamente o asociadas a la/el beneficiaria(o), luego:

*1) La DGOAE registrará la CLABE asociada a la/el beneficiaria(o)* en el *sistema INTEGRA,* para que la valides desde tu perfil. Previo a "**aceptarla"**, es indispensable que confirmes que los datos sean correctos ya que en dicha CLABE se harán tus depósitos.

**2)** En el caso de que **la Institución Financiera no pueda generar una CLABE a nombre de la/el beneficiaria(o)**, por alguna situación particular, porque eres menor de edad o que la/el alumna(o) "rechace" la CLABE que fue registrada de acuerdo al punto anterior (1) entonces: es obligación de la/el beneficiaria(o), registrar UNA CLABE en el SISTEMA INTEGRA:

**2.1** La CLABE interbancaria debe estar a tu nombre (no se aceptan CLABES a nombres de terceros) y

**2.2** Adjuntar el documento bancario (oficial-preferentemente estado de cuenta o contrato) donde se confirme que la CLABE proporcionada, se encuentra a su nombre y corresponde a los *18 dígitos* que registra en INTEGRA para su pago.

La CLABE INTERBANCARIA, puede ser del banco de tu preferencia.

NOTA IMPORTANTE: *Esta asignación de CLABE se realizará posterior a la publicación de resultados*; te enviaremos información a través de INTEGRA según tu caso específico, **los mensajes no deben ser considerados generales (para toda la población), pues se basan en las circunstancias específicas de cada beneficiaria(o).**

Es prioritario que consultes constantemente tus bandejas de mensajes en INTEGRA y correo electrónico, para saber qué debes hacer, pues ahí enviaremos las instrucciones detalladas.

<span id="page-6-0"></span><sup>&</sup>lt;sup>1</sup> Recomendamos leer la sección: [ADMINISTRACIÓN Y RETIRO DEL RECURSO](#page-15-0)

#### <span id="page-7-0"></span>**No logro activar mi cuenta en la app del banco ¿Qué debo hacer?**

Si tienes dudas o problemas para descargar la APP BBVA o dar de alta tu cuenta digital, BBVA tiene la siguiente línea de atención: Tel. 5552262663,

Opción 2 "otros servicios",

Después opción 2 "sin tarjeta",

Luego opción 4 "asesoría banca línea y aplicaciones móviles"

Luego opción 1 "asesoría de aplicaciones en celular", deja que te indiquen todas las opciones,

Posteriormente elige la opción 1 "continuar con dudas aplicaciones BBVA"

Finalmente ingresa número celular a diez posiciones.

#### **Me llegó un correo del banco dándome la Bienvenida, pero no tiene el número de plástico, ¿Por qué?**

El banco te mandó ese correo para que estés enterada(o) de que ya hay un seguimiento con la obtención de tu CLABE; con relación a ello puede haber dos escenarios:

- 1) Si YA tienes una cuenta preexistente en BBVA y acceso a la app: Verifica con el banco que no tengas saldos negativos, comisiones pendientes y esté activa, es decir, lista para recibir depósitos. Después deberás esperar a que tus datos se carguen en INTEGRA, para aceptar el medio de pago. Finalmente se informará de la programación del depósito en la misma página, revisa periódicamente el módulo "Mensajes" y "Pagos" para tener la información oficial más reciente.
- 2) Si NO recuerdas tener una cuenta preexistente y por tanto acceso a la app: Deberás acudir a una sucursal BBVA para actualizar la información con: 1) CURP, 2) identificación oficial, 3) *correo electrónico registrado en INTEGRA* y 4) *número de celular registrado en INTEGRA*, con ello un ejecutivo te podrá ayudar con la activación de la cuenta y/o app en tu celular; se informará de la fecha probable de depósito en INTEGRA para retirar el recurso.

#### **No me ha llegado correo del banco con mi número de plástico para activar mi cuenta en la app, ¿Qué hago?**

En la mayoría de los casos, la información llega a la bandeja de correo no deseado o spam *del correo electrónico registrado en INTEGRA*, por favor revisa con detenimiento; en caso de que no lo encuentres:

a) Es importante que consideres que las condiciones para cada alumno son diferentes, si hubiera alguna excepción contigo, se te informarán los pasos a seguir según tu situación específica a través de INTEGRA (bandeja general).

b) Asegúrate de que el correo que registraste en INTEGRA esté *correcto* y activo.

IMPORTANTE: Los mensajes NO deben ser considerados generales, se envían según la situación de cada persona, por lo cual, deberás consultar continuamente tus bandejas en INTEGRA y correo electrónico (que registraste en dicha página) para estar enterada(o) de los por menores.

#### **Mi correo electrónico es erróneo en INTEGRA, no tengo cuenta en BBVA, por tanto, no me ha llegado correo con mi número de plástico ¿Qué hago para tener mi cuenta digital y retirar mi beca?**

Deberás acudir a una sucursal para activar tu cuenta en la app, lleva contigo: 1) CURP, 2) identificación oficial, 3) correo electrónico registrado en INTEGRA y 4) número de celular registrado en INTEGRA. Con ello podrás conocer tus datos bancarios y posteriormente retirar el apoyo, también puedes solicitar una tarjeta bancaria (el plástico por primera vez no tiene costo); se informará de la fecha probable de depósito en INTEGRA.

#### **¿Qué pasa si ya mandaron hacer mi cuenta bancaria, la CLABE asociada al correo que había registrado no la reconozco y luego cambio de correo porque ya no tengo acceso a él?**

La cuenta bancaria digital que se solicitará a la Institución financiera quedará asociada al correo electrónico que esté registrado en INTEGRA al momento que sea aceptada la beca, por lo tanto, en ese correo llegarán las notificaciones del banco referentes a la creación de cuenta. Si cambiaste tu correo en INTEGRA, entonces, también deberás acudir al banco para realizar dicha actualización. Recuerda que todo cambio en tus datos personales de tu cuenta bancaria, solo los podrás hacer tú.

También deberás actualizar la dirección de correo electrónico en INTEGRA e informar de ello al correo: [becariospfel@unam.mx](mailto:becariospfel@unam.mx) desde el correo que diste de alta.

## **¿Cuándo tendré mi pago de beca?**

<span id="page-9-0"></span>El pago de la beca se gestiona a mes vencido, por tanto, tendrás acceso al recurso del último día del mes y hasta en los primeros 10 días del mes siguiente.

Por ejemplo: El pago de mayo se gestiona en dicho mes y debes recibirlo en tu cuenta bancaria. Los últimos días del mes de mayo o en los primeros 10 días de junio, y así sucesivamente.

Te compartimos una tabla como *ejemplo:*

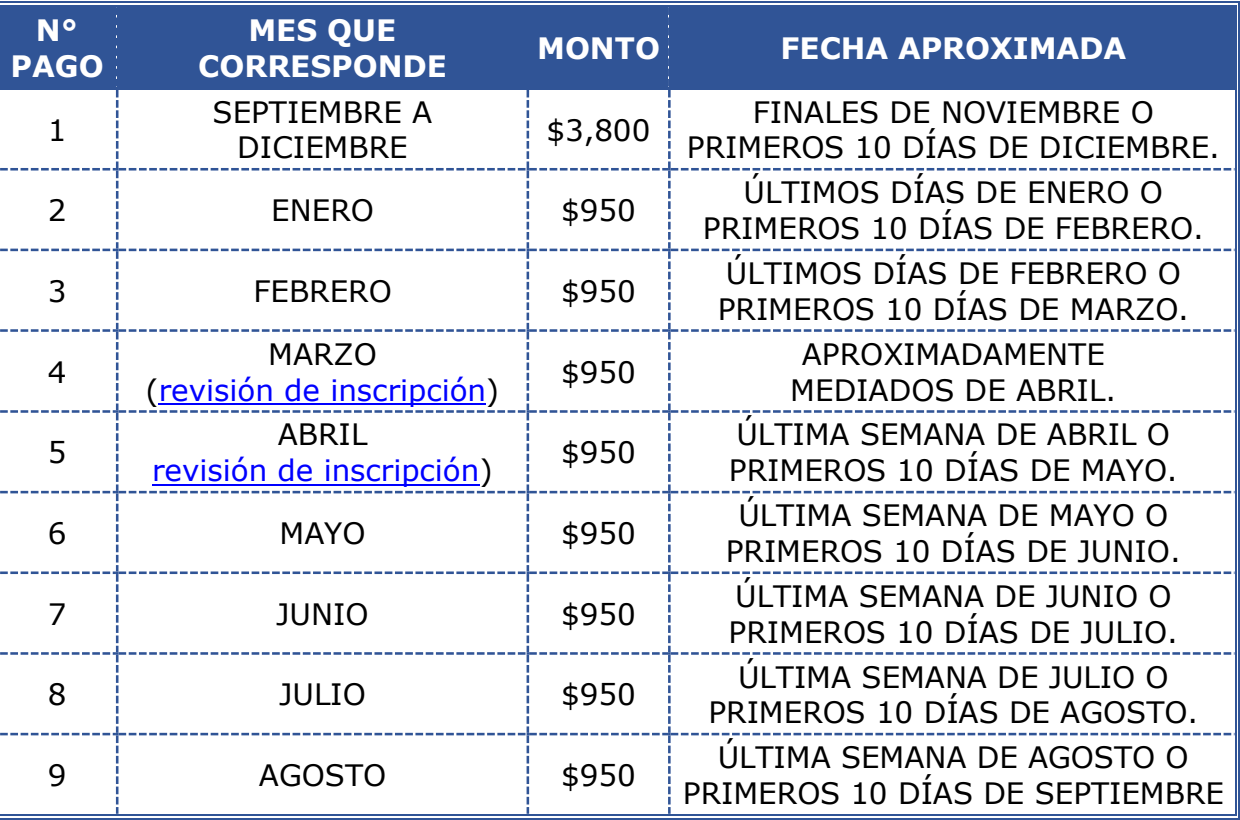

#### **¿Cómo sabré quién es mi tutor académico?**

Debes acudir al área de becas de tu plantel y/o tutorías, para seguir el procedimiento y llevar la documentación que te requieran para la asignación de un tutor.

#### **Tengo una CLABE previa donde recibo depósitos, ¿Puedo registrarla para que me manden el recurso de la beca?**

En las siguientes semanas a la publicación de resultados (de 3 a 5 semanas) se publicará en INTEGRA la CLABE que nos regresa el banco para cada beneficiaria(o), por tanto, deberás:

- Hacer clic en el módulo: "Datos de pago"
- Leer el manual de dicha sección.
- Verificar si la CLABE previa que tienes es la misma que dimos de alta, de ser así

debes:

- Aceptar la CLABE que cargamos a tu nombre.
	- o Debemos esperar a que todas(os) las(os) beneficiarias(os) acepten la CLABE, por tanto, es prioritario que accedas a la brevedad para aceptar la CLABE y te asegures de activar tu cuenta en la app del banco<sup>[2](#page-10-0)</sup>. Se programará el depósito hasta que todas(os) las(os) beneficiarias(os) hayan aceptado el medio de pago.
- De no ser la misma CLABE y quieres recibir el recurso en otra debes:
	- o Rechazar la CLABE y *cargar la nueva*:
		- Se confirmará en INTEGRA que: se encuentra a tu nombre, la CLABE es correcta y corresponde al banco registrado. Obligatorio:
			- El documento bancario debe ser *oficial* y escaneado, -no fotografía-, para que sea completamente legible, además deberá leerse el nombre del banco.
			- Debe tener tu nombre *completo* [de la/él becaria(o)], **NO** se aceptan cuentas a nombre de terceros.
			- La nueva CLABE: No debe ser escrita, alterada o modificada, por tanto, debe estar impresa en el documento que cargues.
			- Puede ser el banco de tu elección.
			- Debes asegurarte de que no tenga cobro de comisiones o saldos negativos, cualquier aclaración de saldos será con tu banco; la UNAM no tiene alcance en la administración de la cuenta o los recursos contenidos en ella.

**IMPORTANTE:** El tiempo de la validación de CLABE varía según las personas que rechacen la CLABE que nos proporciona el banco y el tiempo que tarden en cargar la nueva; la programación del depósito se hará hasta que todos los beneficiarios hayan aceptado el medio de pago, ES MUY IMPORTANTE QUE REALICES A LA BREVEDAD EL PROCEDIMIENTO DE VALIDACIÓN DE DATOS BANCARIOS O DE CARGA, PARA QUE SE PROGRAMEN A LA BREVEDAD LOS PAGOS.

#### **Subí a INTEGRA una captura de pantalla de la app del banco, pero fue rechazada ¿Por qué?**

Ya que la mayoría de las app muestran los datos del beneficiario en diferentes pantallas y por seguridad de tu beneficio o apoyo de la beca, se determina que debes subir un estado de cuenta, contrato u otro documento OFICIAL bancario para asegurarnos que el recurso llegue a tu CLABE.

<span id="page-10-0"></span><sup>&</sup>lt;sup>2</sup> La DGOAE no tiene alcance con la administración de la app, todas las dudas deberán ser resueltas como se sugiere en la pregunta: [No logro activar mi cuenta en la app del banco ¿Qué debo hacer?](#page-7-0)

#### **Ya tuve algún depósito, pero: me cobran comisiones, tengo saldo negativo en ese banco[3](#page-11-1) o la cuenta fue cancelada ¿Cómo puedo realizar el cambio de CLABE?**

Deberás solicitar autorización por medio de una carta firmada por ti por al correo electrónico de la modalidad: [becariospfel@unam.mx](mailto:becariospfel@unam.mx) para que se habilite el módulo y puedas cargar el nuevo documento como se indica en la sección "Rechazada" de la pregunta anterior. Deberás incluir tu credencial y solicitar desde el correo electrónico registrado en INTEGRA para asegurar tu personalidad.

#### **Mi depósito fue rechazado en INTEGRA, ¿qué procede?**

INTEGRA automáticamente habilitará la opción para que cargues la CLABE donde quieres que te depositemos, debes asegurarte que la cuenta está en condiciones para recibir el depósito y que te digan el motivo del rechazo.

<span id="page-11-0"></span>Si decides cambiar de banco o CLABE, solo deberás subir el nuevo comprobante oficial bancario en la página, el cual debe tener: a) tu nombre completo, b) CLABE a 18 dígitos y c) el nombre del banco**.**

### **¿Cuándo se realiza la revisión de inscripción?**

La verificación de reinscripción al semestre 2024-2, se solicitará a la Dirección General de Administración Escolar (DGAE) durante los meses de marzo y abril.

La DGAE consolida la información de todas las facultades o planteles y la envía a la DGOAE *aproximadamente* a finales de marzo o abril.

Los alumnos que sean reportados con inscripción vigente para el semestre 2024-2, recibirán los pagos subsecuentes.

Los que sean **reportados sin inscripción** (el estatus en INTEGRA cambiara a: "Suspendida"), deberán seguir las instrucciones que se enviarán en la bandeja general en INTEGRA si quieren reactivar la beca.

#### **¿Debo enviar mi comprobante de inscripción para la revisión?**

NO, solo deben enviarlo las personas que la DGAE reporta sin inscripción, las cuales tendrán un cambio de estatus en INTEGRA de "Aceptada" a "Suspendida". A esas personas se le enviará más información a la bandeja general en INTEGRA.

Si el estatus de tu beca en INTEGRA sigue siendo "Aceptada" no deberás enviar ningún comprobante. IMPORTANTE: El ÚNICO comprobante válido para continuar con el beneficio es el *expedido por SIAE* (no aplican los que te entrega el plantel).

<span id="page-11-1"></span><sup>&</sup>lt;sup>3</sup> Te recomendamos leer la pregunta: [ADMINISTRACIÓN Y RETIRO DEL RECURSO](#page-15-0) al final de este documento.

## **¿Por qué el estatus de mi beca cambió a "Suspendida"?**

La convocatoria que aceptaste en la sección: "Monto y Vigencia de la beca", indica que se hará una revisión de inscripción al semestre 2024-2 con la DGAE, para confirmar que puedes continuar con el beneficio.

Esa Dirección es quien nos reporta las inscripciones según sus registros; cuando tienes ese cambio de estatus es porque no presentas inscripción ordinaria registrada en la DGAE.

Podrás aclarar la situación enviando tu comprobante de inscripción *expedido por DGAE-SIAE* al correo: [becariospfel@unam.mx](mailto:becariospfel@unam.mx)

IMPORTANTE: El ÚNICO comprobante válido para continuar con el beneficio es el **expedido por SIAE (no aplican los que te entrega tu plantel).**

## **¿Cómo puedo renunciar a mi beca?**

Deberás realizar los siguientes pasos:

- Acceder a tu perfil de INTEGRA con tus credenciales,
- Hacer clic en el módulo "Renuncias" que se encuentra en el menú del lado izquierdo de la pantalla.
- Cargar en INTEGRA los documentos solicitados respetando las características solicitadas (tipo: PDF, JPG, JPEG y el tamaño deberá ser menor a 400kb):
	- o Credencial oficial o de la UNAM. Ambas caras *en un solo archivo*, se comparará la firma con la carta de solicitud.
	- o Carta solicitando la renuncia, debe incluir:
		- Tu nombre completo,
		- Cuenta UNAM (correcta),
		- Nombre de la Beca a la cual quieres renunciar,
		- Firma igual a la credencial.
- Seguir las instrucciones en pantalla.
- Esperar a que los documentos sean revisados y "Aceptados" o "Rechazados"
	- o Aceptada: Descargar tu acuse siguiendo las instrucciones de la pestaña: "Renuncias aceptadas"
	- o Rechazada: Revisar el motivo de rechazo, corrige el documento y espera la validación nuevamente.

En caso de dudas, te sugerimos leer el manual correspondiente del módulo en la página: [https://www.integra.unam.mx/archivos/Manuales/Estudiantes\\_Renuncias.pdf](https://www.integra.unam.mx/archivos/Manuales/Estudiantes_Renuncias.pdf)

#### **¿Cuánto tarda en aplicarse la Renuncia?**

Aproximadamente 4 días hábiles. Si ya tienes un pago programado en INTEGRA, la renuncia no podrá ser procesada de inmediato, deberás esperar a que tu pago sea depositado y posteriormente a ello se realizará la cancelación de tu beca con la fecha del mes en el cual ya no recibirás pagos.

Tampoco se aplicará la renuncia cuando el depósito del apoyo del mes en curso ya fue dispersado en tu cuenta, es decir, si subes tu renuncia el día 16 de diciembre, pero ya te transferimos el pago de esta beca, la renuncia se podrá aplicar hasta el 01 de enero.

## **OTRAS DUDAS GENERALES RECURRENTES**

## **CAMBIO DE CORREO ELECTRÓNICO**

Podrás realizar el cambio de correo electrónico en INTEGRA en la opción que se

encuentra en la parte superior derecha de la pantalla, ejemplo en la imagen:

Te sugerimos que cambies la clave secreta a una que se fácil de recordar para ti, cumpla con los requisitos de seguridad de la página y la guardes en un lugar seguro.

En caso de que tu no tengas acceso a INTEGRA y la recuperación de contraseña no sea posible, deberás considerar el procedimiento señalado en la siguiente pregunta frecuente.

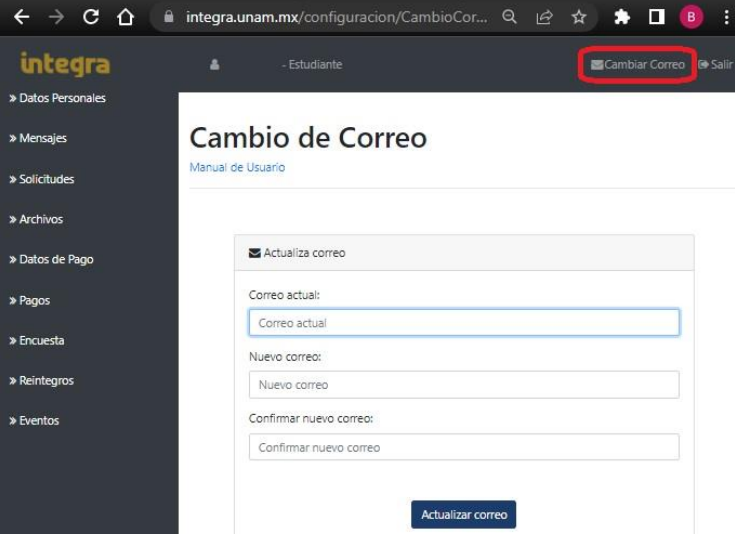

## **RECUPERACIÓN DE CONTRASEÑA DE INTEGRA**

Podrás solicitar la recuperación de contraseña en la página: [https://www.integra.unam.mx/configuracion/RecuperaPassword/recupera.php](about:blank)

Si la dirección de correo electrónico a la que se envía la nueva contraseña es errónea, podrás actualizarla según los dos escenarios siguientes:

- a) Ya tienes solicitudes previas en INTEGRA de cualquier beca de licenciatura: Deberás enviar la solicitud de corrección o actualización al personal encargado de becas de tu plantel, el directorio se encuentra en la página del becario, en la misma dirección que la convocatoria.
- b) Si NO has solicitado una beca anteriormente en licenciatura, deberás enviar una solicitud de actualización o corrección al correo de la modalidad: [becariospfel@unam.mx](mailto:becariospfel@unam.mx)

Para cualquiera de los dos casos debes incluir en el correo: tu nombre completo, plantel, carrera, cuenta de la UNAM, confirmar que correo quieres dejar registrado y capturas de pantalla del proceso que estás realizando. Debes enviar la solicitud desde el mismo correo que quieres registrar para asegurar que la dirección está activa y tienes acceso a ella.

Nota: Durante el periodo de registro de solicitudes y derivado de la demanda que tiene la plataforma INTEGRA (https://www.integra.unam.mx/), es posible que haya demora en el envío de la nueva contraseña; si no llega inmediatamente la nueva contraseña a tu correo electrónico registrado en INTEGRA te sugerimos:

- i. Verificar que el correo electrónico al cual se está enviando la nueva contraseña sea el mismo que estás consultado,
- ii. Revisa la bandeja de correo no deseado o spam.

iii. Consultar las bandejas nuevamente en un par de horas.

## **CANCELACIÓN DE UNA SOLICITUD EN INTEGRA**

En caso de que decidas no continuar con una solicitud de beca por intereses personales o porque elegiste una opción que no te conviene, deberás tener presente que la cancelación de una solicitud de beca (antes de que sea asignado el beneficio) implica que no podrás: reactivarla, modificarla o postularte nuevamente a esa modalidad en el ciclo escolar vigente, por tanto, antes de realizar cualquier movimiento deberás de leer detenidamente las bases de las becas que te interesan para que estes 100% segura(o) del movimiento que realizarás.

Para efectuar la cancelación de una solicitud deberás ingresar al módulo: "Solicitudes" que se encuentra en el menú del lado izquierdo de la pantalla como se muestra a en la imagen.

intedra » Datos Personales » Mensajes > Solicitudes » Archivos » Datos de Pago » Pagos » Encuesta

Llenar los campos: nivel, plantel y carrera como si fuera la primera ocasión que accedes al módulo.

Deberás hacer clic en el botón rojo que tiene la palabra cancelar y confirmar el movimiento como se muestra en las siguientes imágenes.

IMPORTANTE: LA CANCELACIÓN DE UNA SOLICITUD ES IRREVOCABLE.

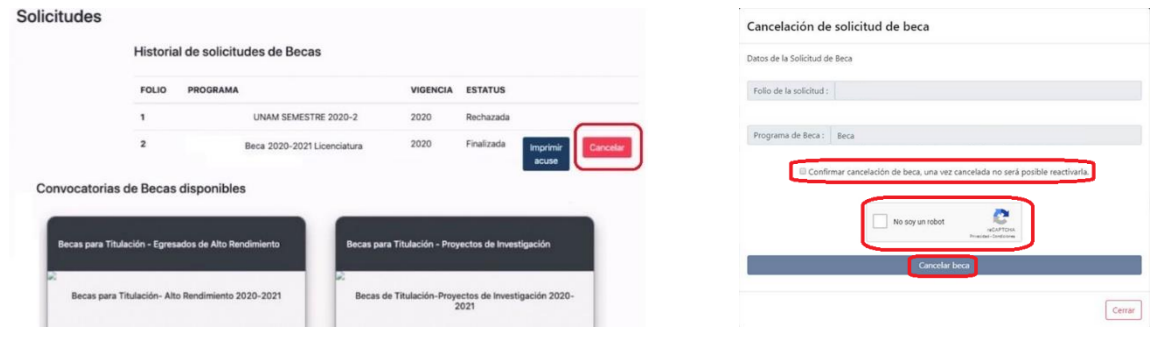

Si ya iniciaste una solicitud (estatus: "Captura") pero no quieres continuar con ella, deberás seguir llenando el formulario hasta que tenga el estatus: "Finalizada", posterior a ello, INTEGRA te mostrará el botón rojo que dice: "Cancelar" como se indicó antes.

## **ACTUALIZACIÓN DE FICHA ESCOLAR**

La BECA DE FORTALECIMIENTO DE LOS ESTUDIOS DE LICENCIATURA Y ALTA EXIGENCIA ACADEMICA 2023-2024 (AE2324) **NO tiene relación con SUBES**, por tanto**, no es necesario que se actualice la ficha escolar** en esa página, todo el proceso es en INTEGRA (https://www.integra.unam.mx/)

### **ADMINISTRACIÓN Y RETIRO DEL RECURSO**

<span id="page-15-0"></span>La cuenta bancaria es tuya, por lo cual, la administración de ella y los recursos que contenga, dependen únicamente de ti y el banco, la UNAM solo facilita el medio para su obtención, por tanto, puedes mantener el recurso en ella según te convenga y se estipule en el contrato que aceptaste.

Te sugerimos leer con detenimiento las cláusulas de tu contrato, para conocer los derechos y obligaciones que adquiriste.

Ya que la CLABE es tuya puedes realizar los movimientos en ella que consideres mejor para ti, solo te recordamos que algunos bancos tienen de montos límites al mes, para administrar las CLABES, por tanto, deberás consultar con el banco que los permisos que tienes asignados dejen espacio para que recibas el recurso de la beca. Para más información, consulta con tu banco las características de tu cuenta.

**Recuerda que estamos atentos para responder cualquier duda respecto a tu Beca, puedes encontrar más material de información, en el Portal del Becario y nuestras redes sociales.**

*No dudes en enviar un correo si es que aun tienes dudas a:* **[becariospfel@unam.mx](mailto:becariospfel@unam.mx)**

*indicando tu nombre completo, plantel, carrera, CURP, cuenta UNAM y captura de pantalla o evidencia de lo ocurrido.*

> *Departamento de Seguimiento y Evaluación Dirección de Becas y Enlace con la Comunidad Dirección General de Orientación y Atención Educativa*

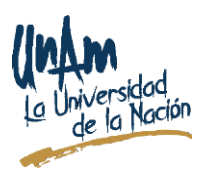